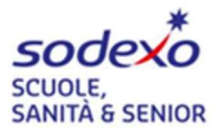

# SERVIZIO DI REFEZIONE SCOLASTICA per il COMUNE DI ROBECCHETTO CON INDUNO

# ISCRIZIONI ON-LINE PER L'ANNO SCOLASTICO 2023/2024

Vi comunichiamo con la presente che abbiamo aperto le iscrizioni online, sarà possibile rinnovare l'iscrizione al Servizio di Refezione Scolastica oppure effettuare l'iscrizione per la prima volta al Servizio finO al 30/06/2022.

SI RICORDA CHE:

→ Il rinnovo e/o la nuova iscrizione sono obbligatori per poter accedere ai servizi  $\rightarrow$  In caso di rinnovo, per potersi iscrivere è necessario essere in regola con i pagamenti degli anni precedenti

→ qualora si avesse bisogno di un pagamento rateizzato per eventuali insoluti è possibile fare richiesta scrivendo ad Inforette.SCOLASTICHE.FMS.IT@sodexo.com avendo cura di specificare nell'oggetto della mail Comune + Cognome Nome del bimbo/a + Codice

# PER EFFETTUARE L'ISCRIZIONE:

Accedere al sito www2.eticasoluzioni.com/robecchettoportalegen indicando il link in alto sulla barra dei link e non sul cerca di google come sotto riportato.

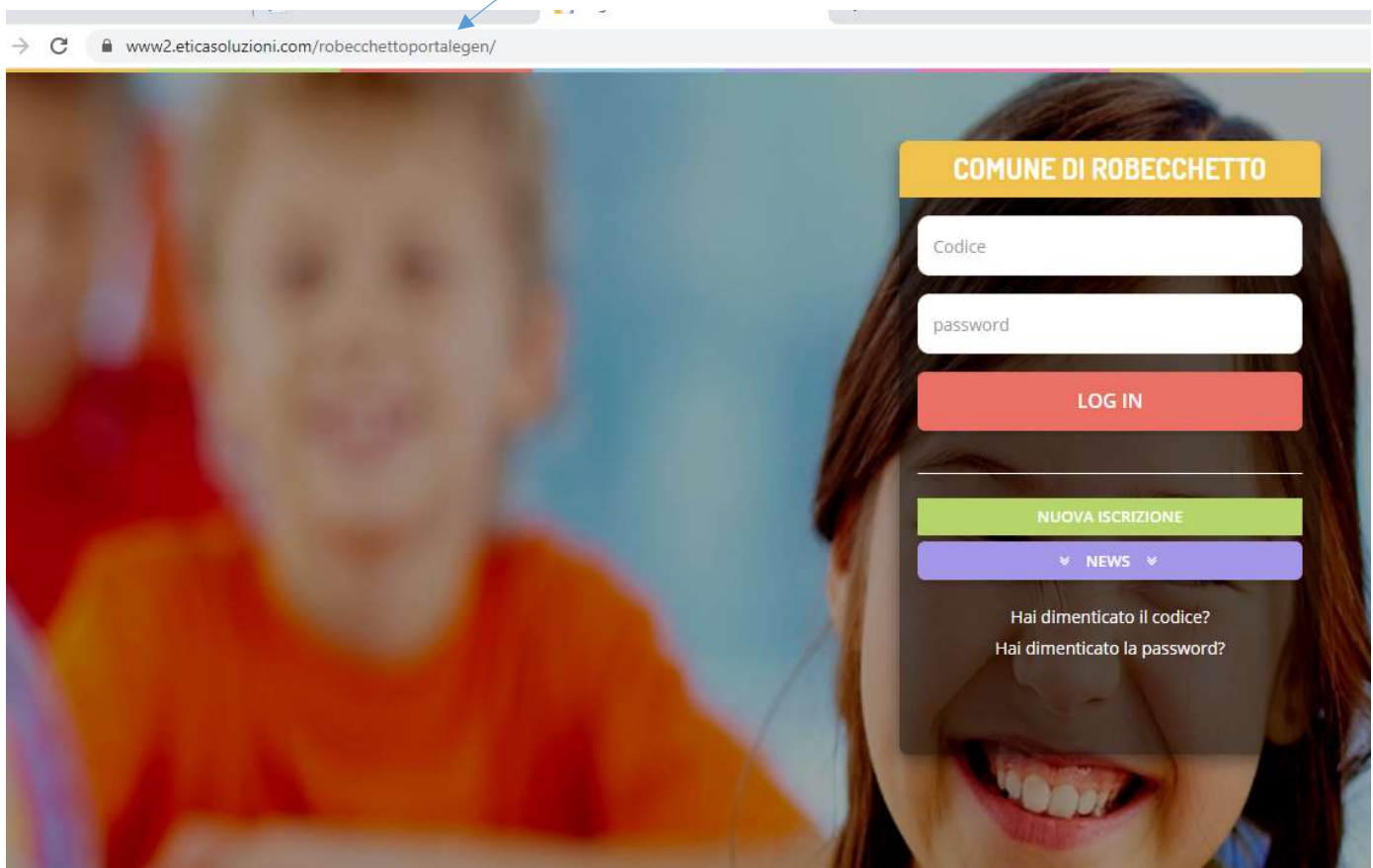

 Per il RINNOVO dell'iscrizione accedere al portale con codice e password già in vostro possesso. Una volta effettuato l'accesso passare il cursore su Anagrafica e cliccare su Rinnova Iscrizioni:

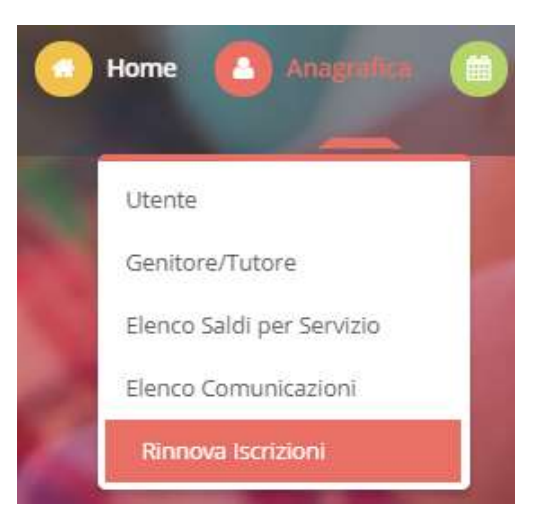

 Per una NUOVA ISCRIZIONE (iscrizione per la prima volta al Servizio) cliccare il tasto verde con l'indicazione NUOVO ISCRITTO (vedi immagine sopra).

Successivamente indicare il CODICE FISCALE del bambino e cliccare su Sono un nuovo iscritto

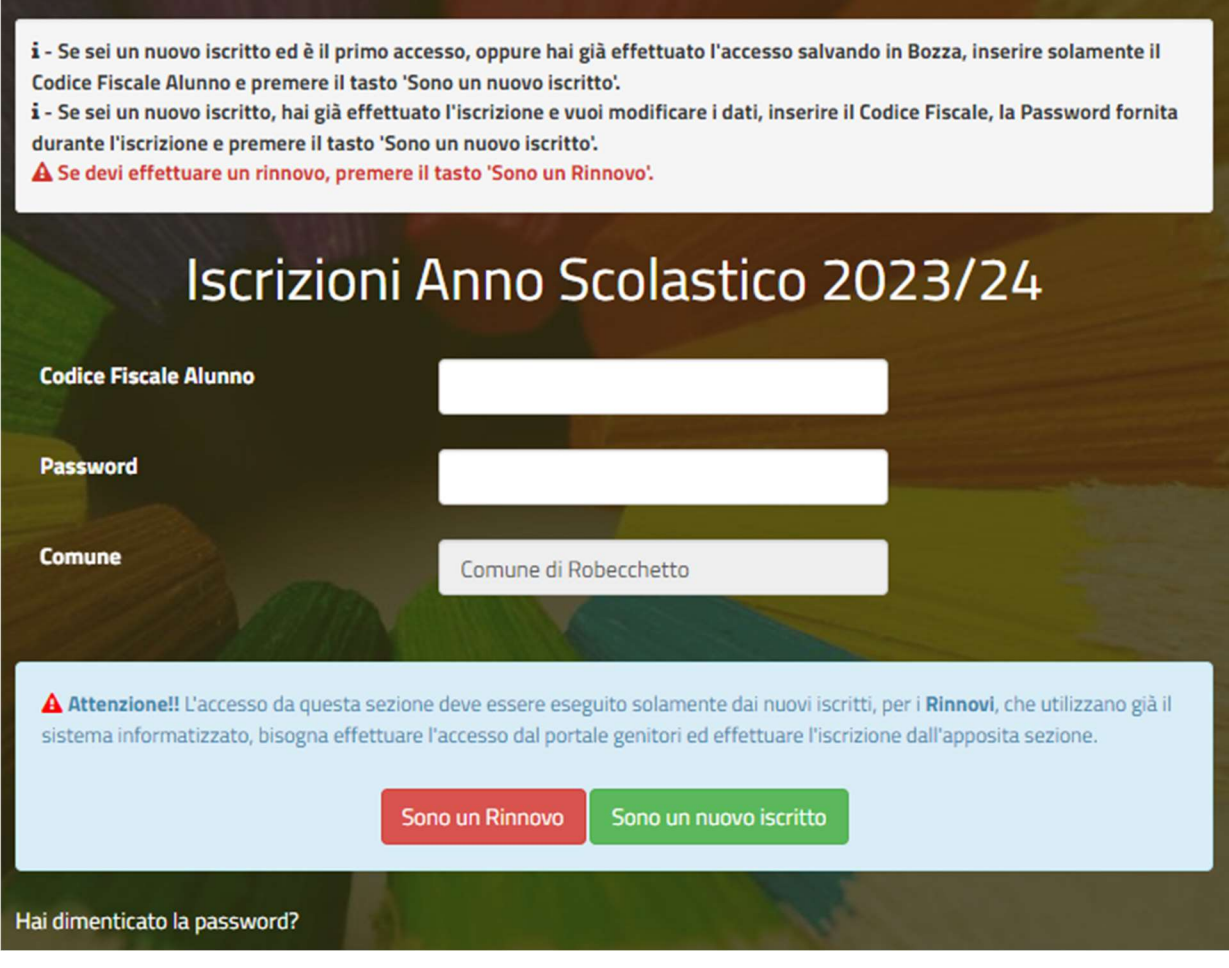

# **COME SALVARE UN ISCRIZIONE ONLINE**

## UNA VOLTA COMPILATI TUTTI I DATI CLICCARE SU "VAI AL RIEPILOGO ISCRIZIONI"

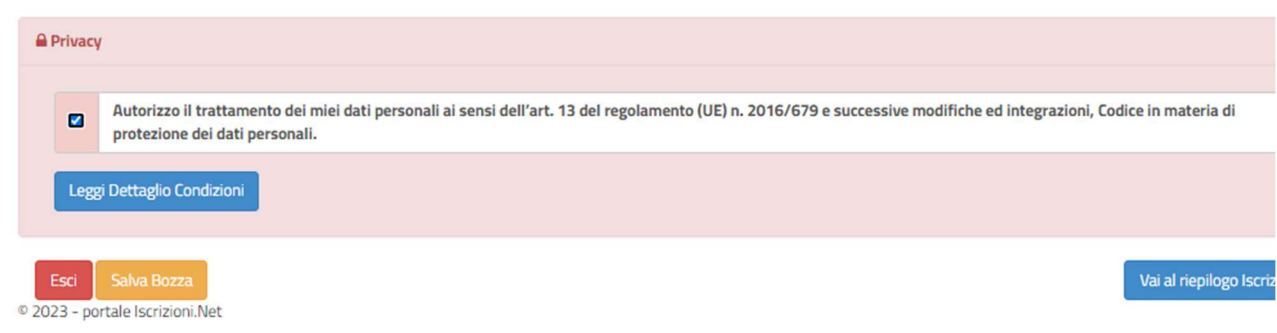

#### CONTROLLATO IL RIEPILOGO PER SALVARE L'ISCRIZIONE CLICCARE SU "INVIA ISCRIZIONE"

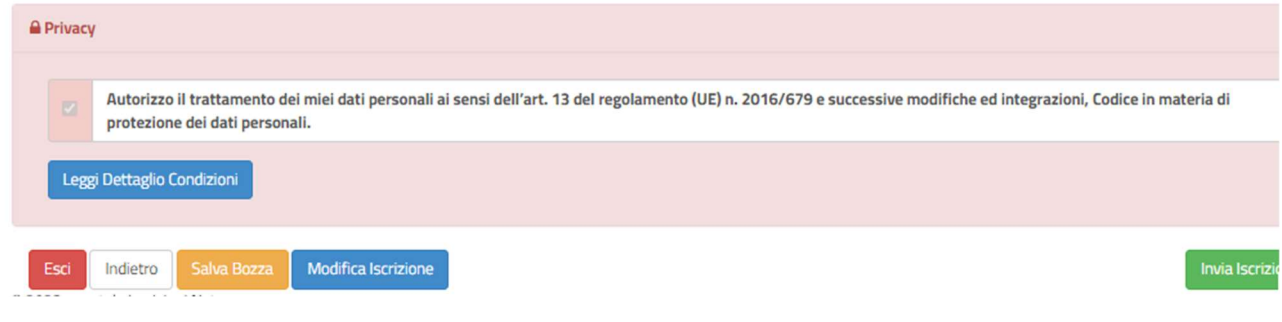

## VI COMPARIRA' QUESTA SCHERMATA

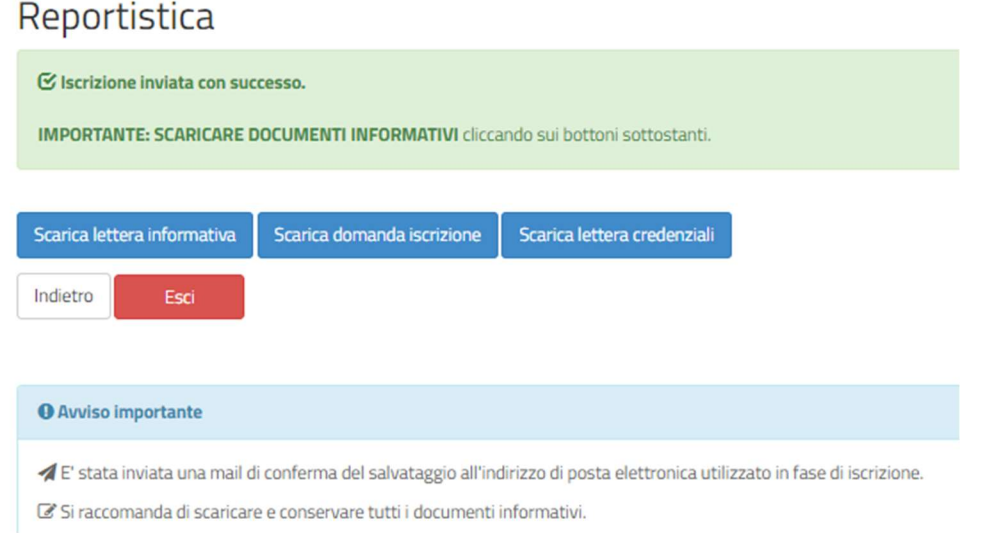

#### IMPORANTE: SCARICARE E CONSERVARE CON CURA LE LETTERE SOPRA RIPORTATE.

# COME RIACCEDERE ALLA BOZZA SALVATA E CONVALIDARE L'ISCRIZIONE

# QUALORA ABBIATE SALVATO LA VOSTRA ISCRIZIONE COME BOZZA VI COMPARIRA' IN ALTO QUESTO MESSAGGIO

Modulo Iscrizione - Anno Scolastico 2023/2024

Login > Modulo Iscrizione

Ottimo! Salvataggio in bozza effettuato correttamente.E' stata inviata un'email contenente una password temporanea per poter accedere di nuovo all'iscrizione

#### ✔ Stato Iscrizione

Stato Iscrizione: Bozza Data primo salvataggio: 10/05/2023 12:01:23

PER POTER ACCEDERE NUOVAMENTE ALLA VOSTRA BOZZA E CONVALIDARE L'ISCRIZIONE, DOVRETE:

- RIACCEDERE DAL LINK UTILE PER ATTUARE L'ISCRIZIONE
- CLICCARE SU "NUOVA ISCRIZIONE"
- INSERIRE IL CODICE FISCALE
- INSERIRE LA PASSWORD TEMPORANEA CHE AVETE RICEVUTO TRAMITE EMAIL
- CLICCARE SU "SONO UN NUOVO ISCRITTO"

#### COMPARIRA' QUESTA SCHERMATA.

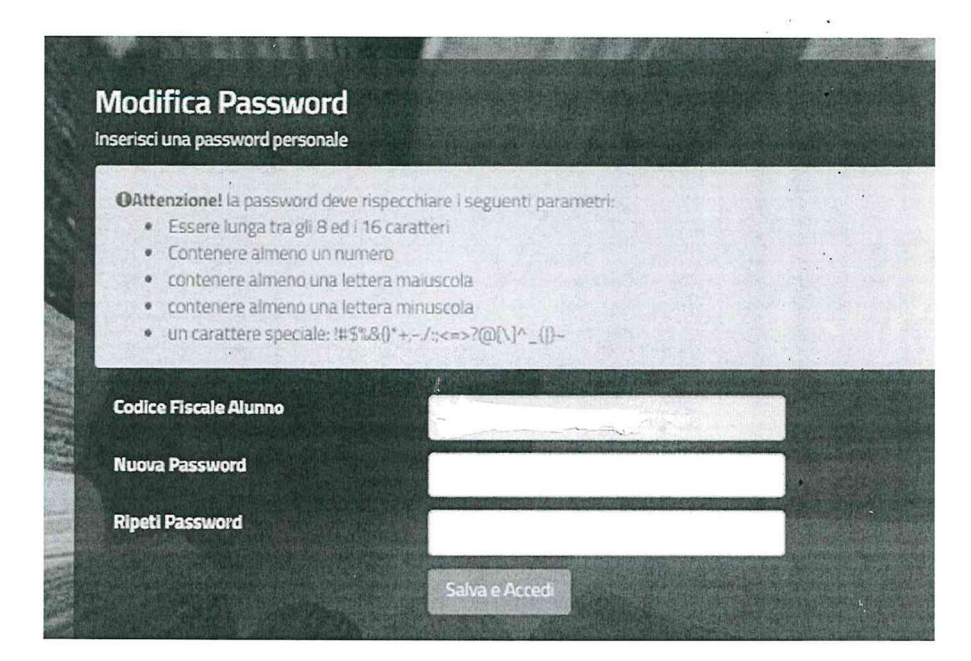

UNA VOLTA INSERITI I DATI RICHIESTI SI APRIRA' NUOVAMENTE LA VOSTRA BOZZA.

#### EFFETTUATE LE DOVUTE CORREZIONI QUINDI CLICCARE SU "VAI AL RIEPILOGO ISCRIZIONE"

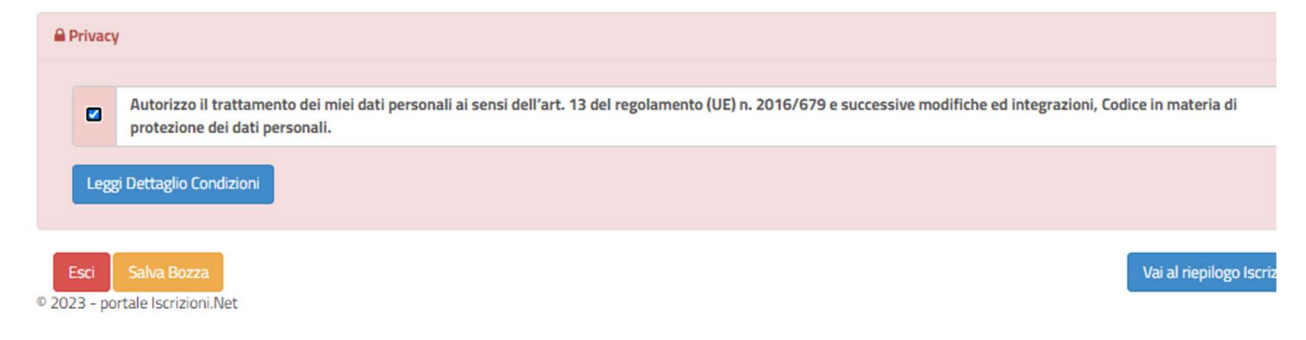

### PER EFFETTUARE LE OPPORTUNE MODIFICHE CLICCARE SU "MODIFICA ISCRIZIONE"

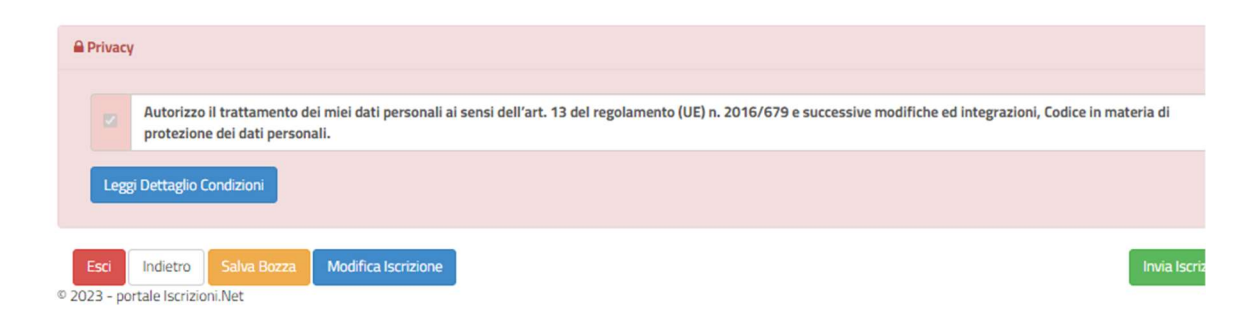

# PER POTER CONVALIDARE L'ISCRIZIONE CLICCARE SU "INVIA ISCRIZIONE", VI COMPARIRA' INFINE QUESTA SCHERMATA.

# Reportistica

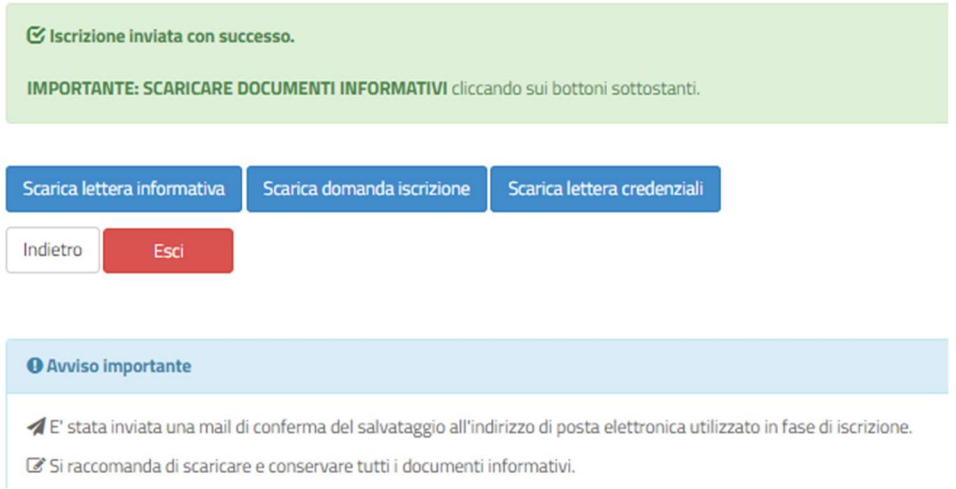

## IMPORANTE: SCARICARE E CONSERVARE CON CURA LE LETTERE SOTTO RIPORTATE.

Per ulteriori informazioni scrivere ad inforette.scolastiche.fms.it@sodexo.com avendo cura di indicare nell'oggetto Comune + Nome Cognome della bimba/o + Codice (solo se già in Vs possesso).

Cordiali saluti.